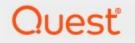

### Metalogix<sup>®</sup> StoragePoint 6.3

### **EMCECS Adapter Guide**

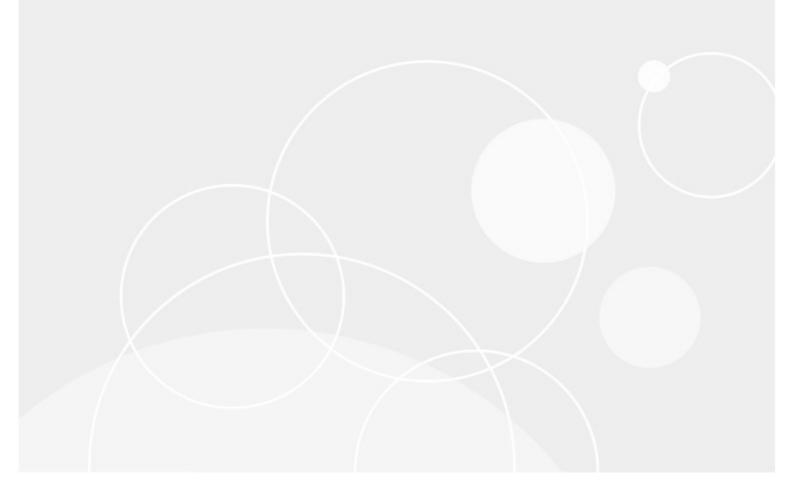

#### © 2023 Quest Software Inc. ALL RIGHTS RESERVED.

This guide contains proprietary information protected by copyright. The software described in this guide is furnished under a software license or nondisclosure agreement. This software may be used or copied only in accordance with the terms of the applicable agreement. No part of this guide may be reproduced or transmitted in any form or by any means, electronic or mechanical, including photocopying and recording for any purpose other than the purchaser's personal use without the written permission of Quest Software Inc.

The information in this document is provided in connection with Quest Software products. No license, express or implied, by estoppel or otherwise, to any intellectual property right is granted by this document or in connection with the sale of Quest Software products. EXCEPT AS SET FORTH IN THE TERMS AND CONDITIONS AS SPECIFIED IN THE LICENSE AGREEMENT FOR THIS PRODUCT, QUEST SOFTWARE ASSUMES NO LIABILITY WHATSOEVER AND DISCLAIMS ANY EXPRESS, IMPLIED OR STATUTORY WARRANTY RELATING TO ITS PRODUCTS INCLUDING, BUT NOT LIMITED TO, THE IMPLIED WARRANTY OF MERCHANTABILITY, FITNESS FOR A PARTICULAR PURPOSE, OR NON-INFRINGEMENT. IN NO EVENT SHALL QUEST SOFTWARE BE LIABLE FOR ANY DIRECT, INDIRECT, CONSEQUENTIAL, PUNITIVE, SPECIAL OR INCIDENTAL DAMAGES (INCLUDING, WITHOUT LIMITATION, DAMAGES FOR LOSS OF PROFITS, BUSINESS INTERRUPTION OR LOSS OF INFORMATION) ARISING OUT OF THE USE OR INABILITY TO USE THIS DOCUMENT, EVEN IF QUEST SOFTWARE HAS BEEN ADVISED OF THE POSSIBILITY OF SUCH DAMAGES. Quest Software makes no representations or warranties with respect to the accuracy or completeness of the contents of this document and reserves the right to make changes to specifications and product descriptions at any time without notice. Quest Software does not make any commitment to update the information contained in this document.

If you have any questions regarding your potential use of this material, contact:

Quest Software Inc. Attn: LEGAL Dept. 4 Polaris Way Aliso Viejo, CA 92656

Refer to our Web site (https://www.quest.com) for regional and international office information.

#### Patents

Quest Software is proud of our advanced technology. Patents and pending patents may apply to this product. For the most current information about applicable patents for this product, please visit our website at <a href="https://www.quest.com/legal">https://www.quest.com/legal</a>.

#### Trademarks

Quest, the Quest logo, and Metalogix are trademarks and registered trademarks of Quest Software Inc. and its affiliates. For a complete list of Quest marks, visit <u>https://www.quest.com/legal/trademark-information.aspx</u>. All other trademarks and registered trademarks are property of their respective owners.

#### Legend

CAUTION: A caution icon indicates potential damage to hardware or loss of data if instructions are not followed.

**IMPORTANT**, NOTE, TIP, MOBILE OR VIDEO: An information icon indicates supporting information.

Metalogix<sup>®</sup> StoragePoint Updated February 2023 Version 6.3

#### Contents

| EMCECS Adapter Configuration                                               | 4    |
|----------------------------------------------------------------------------|------|
| EMCECS Adapter Connection String Parameters                                | 6    |
| Example Storage Endpoint using EMCECS Adapter                              | 11   |
| Appendix: Troubleshooting                                                  | 14   |
| Problem: Receiving errors on storage or retrieval of externalized content. | 14   |
| About Us                                                                   | 15   |
| Contacting Quest                                                           | . 15 |
| Technical Support Resources                                                | . 15 |

## **EMCECS Adapter Configuration**

This section will provide you details on how to configure a storage endpoint's connection string to utilize the EMCECS Adapter, which is standard with StoragePoint. Please refer to the StoragePoint Reference Guide for information on managing Storage Endpoints.

For more information on the EMCECS implementation, see the EMC documentation.

On the Application Management page, click Storage and Backup Endpoints.

Click *Create New Endpoint* or click the name of an existing storage endpoint that you want to edit.

| Storage Settings                                        | A de cabace                                                       |
|---------------------------------------------------------|-------------------------------------------------------------------|
| Storage Settings                                        | Adapter                                                           |
| Please provide storage device settings in this section. | EMCECS 🗹 🕢                                                        |
|                                                         | Adapter Settings Show Connection String                           |
|                                                         | EMCECSS3                                                          |
|                                                         | Access Key                                                        |
|                                                         | enter an account Access Key                                       |
|                                                         | Secret Key                                                        |
|                                                         | enter an account Secret Key                                       |
|                                                         | Bucket Name                                                       |
|                                                         | enter an account Bucket name                                      |
|                                                         | (Lowercase letters and "DNS Friendly" naming highly recommended.) |
|                                                         | Advanced Adapter Settings (Hide)                                  |
|                                                         | Use SSL                                                           |
|                                                         | True 🔽                                                            |
|                                                         | Proxy URI                                                         |
|                                                         | enter simple proxy for communication (optional)                   |
|                                                         | S3 Host                                                           |
|                                                         | specifies explicitly the Host to use (optional)                   |
|                                                         |                                                                   |
|                                                         | S3 Port Number                                                    |
|                                                         | enter port number (optional)                                      |
|                                                         | Strict SSL                                                        |
|                                                         | No 🔽                                                              |
|                                                         | Region                                                            |
|                                                         | Enter Region Name.                                                |
|                                                         |                                                                   |
| Storage Settings                                        | Adapter                                                           |
| Please provide storage device settings in this section. | EMCECS 🔽 🕜                                                        |
|                                                         | Adapter Settings Show Connection String                           |
|                                                         | EMCECSAtmos 🔽                                                     |
|                                                         | UID                                                               |
|                                                         | enter an account UID                                              |
|                                                         | Key                                                               |
|                                                         | enter an account Key                                              |
|                                                         | Advanced Adapter Settings (Hide)                                  |
|                                                         | Base URI                                                          |
|                                                         | accesspoint.emccis.com                                            |
|                                                         | Root                                                              |
|                                                         | enter an account Root value (optional)                            |
|                                                         |                                                                   |
|                                                         | Use SSL                                                           |
|                                                         | No 🔽                                                              |
|                                                         | Port                                                              |
|                                                         | 80                                                                |
|                                                         |                                                                   |
|                                                         | Verify Hash                                                       |
|                                                         | Verify Hash                                                       |

#### Click the *Show* link next to the Advanced Adapter Settings to see the additional fields.

#### **EMCECS Adapter Connection String Parameters**

|                                     | Setting<br>Value/Options       |  |
|-------------------------------------|--------------------------------|--|
| Name<br>Enter the unique name of th | ne Storage or Backup Endpoint. |  |
| Туре                                |                                |  |

Туре

Primary O Backup

*Primary* – this endpoint will be available for externalization when creating storage profiles.

*Backup* – this endpoint will be in the Backup Services dropdown on the profile page.

The selection is locked down when saving.

See Backup Services Settings in the Reference Guide for more information on how Backup Endpoints are used.

Status

Status Online -

Online-Storage Endpoint should be available to associate to a Storage Profile and accept BLOBs. (default)

Offline (Read Only) – A storage endpoint can be configured, but not made available for externalizing content. The BLOBs already on the endpoint are still read only.

Adapter V 🚱 EMCECS

Select the adapter for the endpoint that is being created.

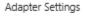

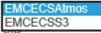

After selecting the Adapter EMCECS, an additional dropdown selection must be made to designate if Atmos or S3 protocol will be used for the endpoint configuration.

6

| Setting<br>Value/Options                                                                                                    |
|----------------------------------------------------------------------------------------------------|
| ATMOS: The username to use when connecting to the server. This is equivalent to the Token ID provided with your Atmos online account.                                                                         |
| ATMOS: The base64 encoded shared secret to use when signing requests to the server.                                                                                                    |
| Advanced Adapter Settings (Hide)<br>Base URI<br>accesspoint.emccis.com<br>ATMOS: IP address or host name that represents the Atmos instance or specific node to be<br>used. Default = accesspoint.emccis.com. |
| ATMOS: The starting folder/container within your Atmos namespace under which all folders and files will be created.                                                                                           |
| Use SSL<br>No V<br>ATMOS: ( <i>yes/nd</i> ) Determines whether or not the adapter negotiates an SSL connection for all data (and metadata) transfers. Default = No.                                           |
| Port         enter a port number (optional)         ATMOS: The port on the server to communicate with. Default = 80 (443 if UseSSL is Yes).                                                                   |
| Verify Hash         No         ATMOS: (yes/no)         Includes a check-sum operation after each blob transfer. Allows the adapter to detect and log data integrity errors immediately. Default = No.         |

| Setting                                                                                                    |
|----------------------------------------------------------------------------------------------------|
| Value/Options                                                                                                    |
| Adapter Settinor<br>EMCECSAtmos<br>EMCECSS3<br>S3 Options                                                                                                    |
| NOTE: The EMCECS adapter can be used with the Dell ECS device, using the EMCECSS3 Adapter Settings.                                                                                                    |
| Access Key                                                                                                    |
| enter an account Access Key                                                                                                    |
| S3: The Access Key ID provided when you signed up for the S3 service. Required.                                                                                                    |
| Secret Key                                                                                                    |
| enter an account Secret Key                                                                                                    |
| S3: The Secret Access Key provided when you signed up for the S3 service. Required.                                                                                                    |
| Bucket Name                                                                                                    |
| enter an account Bucket name                                                                                                    |
| <i>(Lowercase letters and "DNS Friendly" naming highly recommended.)</i><br>S3: The container within your S3 account where content associated with a storage profile will<br>be stored. Bucket names are case sensitive and unique across the entire S3 service namespace. |
| Advanced Adapter Settings (Hide)<br>Use SSL<br>True                                                                                                    |
| S3: ( <i>true/false</i> ) Determines whether or not the adapter negotiates an SSL connection for all data (and metadata) transfers. Default = True.                                                                                                    |
| Proxy URI                                                                                                    |
| enter simple proxy for communication (optional)                                                                                                    |
| S3: Used to take the URL (optionally including a port) of a simple non-authenticating proxy that will be used when communicating with EMCECS services.                                                                                                    |

| Setting<br>Value/Options                                                                                                    |                                                       |                    |                                           |                    |
|----------------------------------------------------------------------------------------------------|-------------------------------------------------------|--------------------|-------------------------------------------|--------------------|
| S3                                                                                                    | Host                                                  |                    |                                           |                    |
|                                                                                                    | specifies explicitly                                  | the Host to use    | e (optional)                              |                    |
| IP or                                                                                                    | DNS name that repre                                   | esents the access  | point for the Amazon AWS service.         |                    |
| NOTE: If a Fully Qualified Domain Name (FQDN) is used in "S3 Host", the IP address which points to the primary DELL EMC ECS storage node needs to be associated with a bucket; either via DNS record or via local OS "hosts" file: |                                                       |                    |                                           |                    |
|                                                                                                    |                                                       |                    | > <bucket name="">.<fqdn></fqdn></bucket> |                    |
|                                                                                                    | It is also required to                                | ) provide a new "E | Base URL" containing an FQDN (exam        | nple below):       |
|                                                                                                    | DE ECS                                                |                    |                                           |                    |
|                                                                                                    | M Dashboard                                           | Base URL Managem   | nent ()                                   |                    |
|                                                                                                    | The Monitor                                           | NEW BASE URL       |                                           |                    |
|                                                                                                    | Metering                                              | Name               | Base URL                                  | Use with Namespace |
|                                                                                                    | Capacity Utilization                                  | DefaultBaseUrl     | s3.amazonaws.com                          | No                 |
|                                                                                                    | System Health                                         | emcecss3Url        | emcecss3.stp.local                        | No                 |
|                                                                                                    | Transactions                                          |                    |                                           |                    |
|                                                                                                    | Recovery Status                                       |                    |                                           |                    |
|                                                                                                    | Disk Bandwidth                                        |                    |                                           |                    |
|                                                                                                    | Geo Replication                                       |                    |                                           |                    |
|                                                                                                    | Manage >                                              |                    |                                           |                    |
|                                                                                                    | <ul> <li>Settings</li> <li>Object Base URL</li> </ul> |                    |                                           |                    |
|                                                                                                    | Object base one                                       |                    |                                           |                    |
|                                                                                                    |                                                       |                    |                                           |                    |
| S3                                                                                                    | Port Number                                           |                    |                                           |                    |
| enter port number (optional)                                                                                                    |                                                       |                    |                                           |                    |
| Port used to access the S3 service. Default = 9020 for http and 9021 for https.                                                                                                    |                                                       |                    |                                           |                    |
| S                                                                                                    | trict SSL                                             |                    |                                           |                    |
|                                                                                                    |                                                       |                    |                                           |                    |
| ( <i>Yes/No</i> ) If <i>UseSSL</i> is <i>Yes</i> , the <i>StrictSSL</i> flag controls whether or not the use of "self-issued" or                                                                                                   |                                                       |                    |                                           |                    |
|                                                                                                    | •                                                     | 0                  | stem will be tolerated.                   | 3011 13340 U       |

#### Setting Value/Options

Region

Enter Region Name.

Used in AWS4 request signing, this is an optional property; change it only if the region cannot be determined from the service endpoint.

For custom or private clouds or where StoragePoint cannot automatically retrieve the region because of security or permission reasons.

### Example Storage Endpoint using EMCECS Adapter

| Adapter                                 |                             |
|-----------------------------------------|-----------------------------|
| EMCECS 🗹 🚱                              |                             |
| Adapter Settings                        | Show Connection String      |
| EMCECSS3                                |                             |
| Access Key                              |                             |
| username                                |                             |
| Secret Key                              |                             |
| ••••••••••                              | •••••••                     |
| Bucket Name                             |                             |
| bucketname                              |                             |
| (Lowercase letters and "DNS Friendly" r | naming highly recommended.) |
| Advanced Adapter Settings (Hide)        |                             |
| Use SSL                                 |                             |
| True 🔽                                  |                             |
| Proxy URI                               |                             |
| enter simple proxy for communic         | ation (optional)            |
| S3 Host                                 |                             |
| http://172.1.2.3                        |                             |
| S3 Port Number                          |                             |
| 1230                                    |                             |
|                                         |                             |
| Strict SSL                              |                             |
| No 🖌                                    |                             |
| Region                                  |                             |
| Enter Region Name.                      |                             |
|                                         |                             |

| Adapter<br>EMCECS  Show Connection String<br>Adapter Settings  Show Connection String<br>EMCECSAtmos  Advanced Nafelksdjh2iu78rhr56ga89/usersatmos<br>Key<br>Advanced Adapter Settings (Hide)<br>Base URI<br>accesspoint.emcecs.com<br>Root<br>enter an account Root value (optional)<br>Use SSL<br>No  Port<br>1040<br>Verify Hash<br>No |                                         |
|----------------------------------------------------------------------------------------------------|-----------------------------------------|
| Adapter Settings Show Connection String<br>EMCECSAtmos Adapter Settings (Hide)<br>ask4da6lksdjh2iu78rhr56ga89/usersatmos<br>Key<br>••••••••••••••••••••••••••••••••••••                                                                                                    | Adapter                                 |
| EMCECSAtmos Adapter Settings (Hide)<br>ask4da6lksdjh2iu78rhr56ga89/usersatmos<br>Key<br>Advanced Adapter Settings (Hide)<br>Base URI<br>accesspoint.emcecs.com<br>Root<br>enter an account Root value (optional)<br>Use SSL<br>No<br>Port<br>1040<br>Verify Hash                                                                          | EMCECS 🗹 😮                              |
| UID<br>ask4da6lksdjh2iu78rhr56ga89/usersatmos<br>Key<br>••••••••••••••••••••••••••••••••••••                                                                                                    | Adapter Settings Show Connection String |
| ask4da6lksdjh2iu78rhr56ga89/usersatmos   Key Advanced Adapter Settings (Hide) Base URI accesspoint.emcecs.com Root enter an account Root value (optional) Use SSL No ♥ Port 1040 Verify Hash                                                                                                    | EMCECSAtmos 🗸 🔺                         |
| Key Advanced Adapter Settings (Hide) Base URI accesspoint.emcecs.com Root enter an account Root value (optional) Use SSL No  Port 1040 Verify Hash                                                                                                    | UID                                     |
| Advanced Adapter Settings (Hide)<br>Base URI<br>accesspoint.emcecs.com<br>Root<br>enter an account Root value (optional)<br>Use SSL<br>No V<br>Port<br>1040<br>Verify Hash                                                                                                    | ask4da6lksdjh2iu78rhr56ga89/usersatmos  |
| Advanced Adapter Settings (Hide)<br>Base URI<br>accesspoint.emcecs.com<br>Root<br>enter an account Root value (optional)<br>Use SSL<br>No V<br>Port<br>1040<br>Verify Hash                                                                                                    | Kev                                     |
| Base URI<br>accesspoint.emcecs.com<br>Root<br>enter an account Root value (optional)<br>Use SSL<br>No ✓<br>Port<br>1040<br>Verify Hash                                                                                                    |                                         |
| Base URI<br>accesspoint.emcecs.com<br>Root<br>enter an account Root value (optional)<br>Use SSL<br>No ✓<br>Port<br>1040<br>Verify Hash                                                                                                    |                                         |
| accesspoint.emcecs.com         Root         enter an account Root value (optional)         Use SSL         No ♥         Port         1040         Verify Hash                                                                                                    | Advanced Adapter Settings (Hide)        |
| Root<br>enter an account Root value (optional)<br>Use SSL<br>No V<br>Port<br>1040<br>Verify Hash                                                                                                    | Base URI                                |
| enter an account Root value (optional)<br>Use SSL<br>No V<br>Port<br>1040<br>Verify Hash                                                                                                    | accesspoint.emcecs.com                  |
| enter an account Root value (optional)<br>Use SSL<br>No V<br>Port<br>1040<br>Verify Hash                                                                                                    | Poot                                    |
| Use SSL<br>No V<br>Port<br>1040<br>Verify Hash                                                                                                    |                                         |
| No Verify Hash                                                                                                    | enter an account Root value (optional)  |
| Port<br>1040<br>Verify Hash                                                                                                    | Use SSL                                 |
| Port<br>1040<br>Verify Hash                                                                                                    | No 🖌                                    |
| 1040<br>Verify Hash                                                                                                    |                                         |
| Verify Hash                                                                                                    |                                         |
|                                                                                                    | 1040                                    |
| No 🗸                                                                                                    | Verify Hash                             |
|                                                                                                    | No 🗸                                    |

Click the *Show Connection String* checkbox to edit the connection string. Otherwise, fill in the connection fields shown for the adapter selected. Notice that the connection string parameters are name/value pairs separated by semi-colons.

| Status                                                                                                    |                          |
|----------------------------------------------------------------------------------------------------|--------------------------|
| Online 🗸                                                                                                    | S3                       |
| Adapter                                                                                                    |                          |
| EMCECS 🗸 😮                                                                                                    |                          |
| Adapter Settings                                                                                              | ✓ Show Connection String |
| Connection                                                                                                    |                          |
| ACCESSKEY=username;SECRET<br>ucketname;USESSL=True;PROX<br>1.2.3;PORT=1230;PROTOCOL=<br>L=False;REGION=       | (Y=;HOST=http://172.     |
| Provide adapter-specific connection adapter documentation for connecti                                        |                          |
| Adapter<br>EMCECS 💙 🚱                                                                                         | Atmos                    |
| Adapter Settings                                                                                              | ✓ Show Connection String |
| Connection                                                                                                    |                          |
| UID=ask4da6lksdjh2iu78rhr56<br>=****;BASEURI=accesspoint.e<br>40;ROOT=;USESSL=False;VERI<br>OCOL=EMCECSAtmos; | emcecs.com;PORT=10       |
| Provide adapter-specific connection<br>adapter documentation for connect                                      | -                        |

- **i** NOTE: Adapter parameters are not case-sensitive.
- NOTE: You should always use a passphrase when generating encryption keys. The passphrase gives you a means of re-creating keys should they become unrecoverable or corrupt. It is very important to remember or record the passphrase outside of Metalogix StoragePoint. Otherwise, encrypted content could become irretrievable in the event of a database failure.

If you choose to externalize content you should test the storage profile settings by clicking the *Test Storage Settings* button. A message under the button will indicate whether or not the test was successful. If the test fails the message will include the error that was the root cause of the failure.

NOTE: When testing access to an endpoint from within Central Administration, the Identity of the Application Pool hosting the Central Administration Site is the one that is being used for the test. If there are different Identities used for other Web Applications in the Farm then those identities will also need access but cannot be tested from within Central Admin itself. See BLOB Store Security and Metalogix StoragePoint Required Privileges in the Metalogix StoragePoint Reference Guide.

### Appendix: Troubleshooting

# Problem: Receiving errors on storage or retrieval of externalized content.

Wherever possible, StoragePoint surfaces error messages returned by the adapter either directly to the user or within the SharePoint ULS logs. You should refer to your storage platform/provider documentation for resolution to errors logged by the adapter.

# About Us

2

Quest creates software solutions that make the benefits of new technology real in an increasingly complex IT landscape. From database and systems management, to Active Directory and Office 365 management, and cyber security resilience, Quest helps customers solve their next IT challenge now. Around the globe, more than 130,000 companies and 95% of the Fortune 500 count on Quest to deliver proactive management and monitoring for the next enterprise initiative, find the next solution for complex Microsoft challenges and stay ahead of the next threat. Quest Software. Where next meets now. For more information, visit <u>www.quest.com</u>.

### Contacting Quest

For sales or other inquiries, visit www.quest.com/contact.

### **Technical Support Resources**

Technical support is available to Quest customers with a valid maintenance contract and customers who have trial versions. You can access the Quest Support Portal at <u>https://support.quest.com</u>

The Support Portal provides self-help tools you can use to solve problems quickly and independently, 24 hours a day, 365 days a year. The Support Portal enables you to:

- Submit and manage a Service Request
- View Knowledge Base articles
- Sign up for product notifications
- Download software and technical documentation
- View how-to-videos
- Engage in community discussions
- Chat with support engineers online
- View services to assist you with your product